# **COM-4068** 使用说明书

## 一、**COM-4068** 概述

COM-4068 数字量输出模块,提供 8 路 A 型继电器输出通道。RS485 通讯接 口,遵循标准的 ASCII 协议。该模块如下图所示:

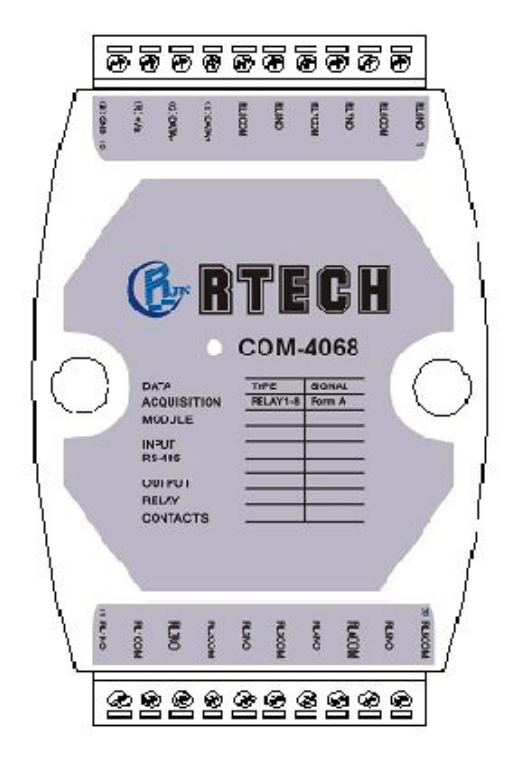

COM-4068 技术说明: 通道:8 路 A 型继电器输出 有效分辨率:16 位 触点容量:AC:125V@0.6A 250V@0.3A DC:30V@2A 110V@0.6A 击穿电压: 500VAC(50/60Hz) 继电器接通时间(典型):3 毫秒 继电器断开时间(典型):1 毫秒 总切换时间:10 毫秒 绝缘电阻:最小 1000MΩ(500VDC) 电源:+10~+28VDC 功耗:0.8W@24VDC 工作温度-25℃~70℃ I/O 连接器类型:十针连接器 外形尺寸:(长) 120mmX( 京) 75mmX( 高) 35mm 内置看门狗定时器

二、**COM-4068** 硬件连线

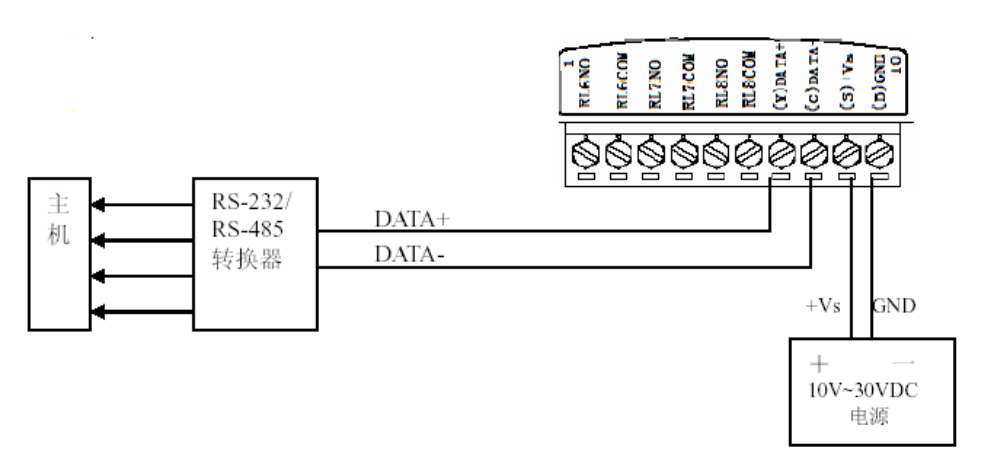

图一 COM-4068 模块简单控制接线图

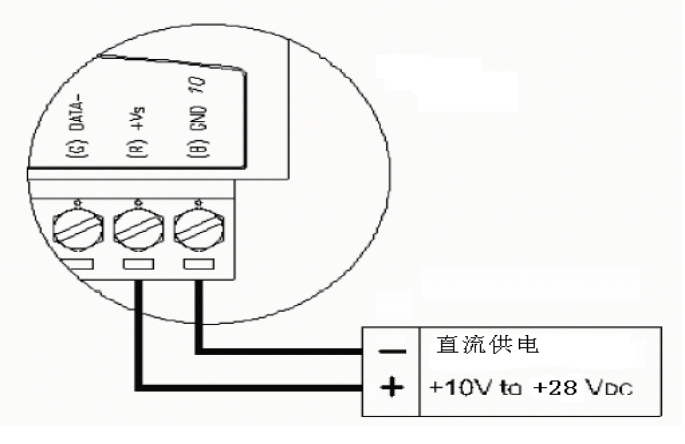

图二 模块供电连接

@PC 机和 COM-4520 模块的连接使用直通串口线

@建议所有模块的+VS 连接直流 24V 正(最好使用红色线),GND 连接直流 24V 负(最好使用黑色线)

@COM-4068模块的DATA+连接COM-4520的DATA+(建议使用黄色线),DATA-连接 COM-4520 的 DATA-(建议使用绿色线)

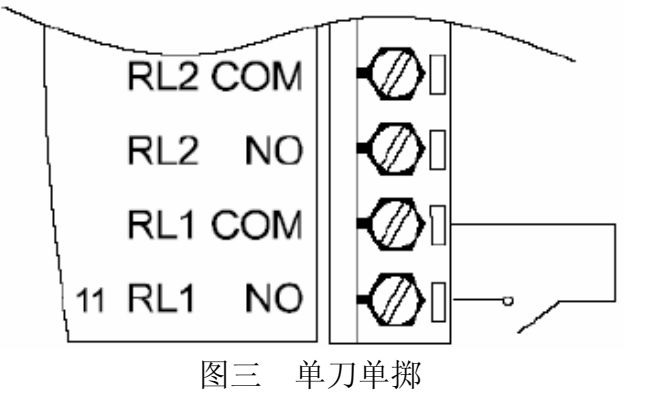

COM-4068 是 8 路 A 型继电器输出,即 8 路单刀单掷开关,如上图所示 RL1~RL8, 各符号含义:

NO: normal open , 平时开路状态, 送 1 后吸合 COM:公共端

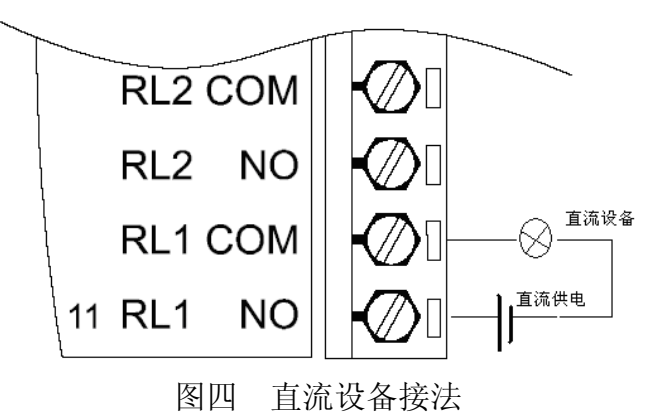

## 三、**RTECH** 工具软件的使用**.**

1、RTECH 工具软件的安装

双击 RTECH 工具软件安装包,然后按照提示一步步往下,完成工具软件的安装。 2、.RTECH 工具软件的快速使用

1)打开工具软件,点击工具栏"查询"或查询快捷键,如下图界面所示:

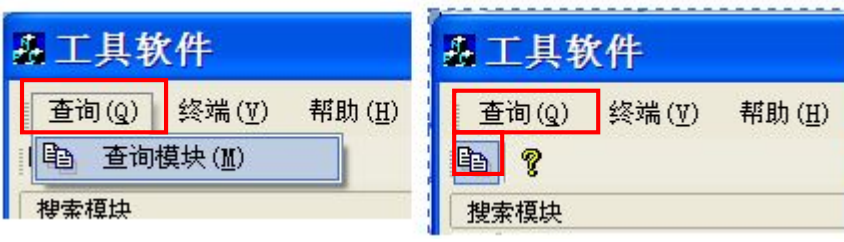

图五

2) 弹出如下的"查询"窗口,选择串口以及波特率(可以多选),然后点击"搜 索"。当使用的串口及波特率为经常使用值时,可以点击"保存",保存该设置后, 下次打开查询窗口时即可不必再设置。

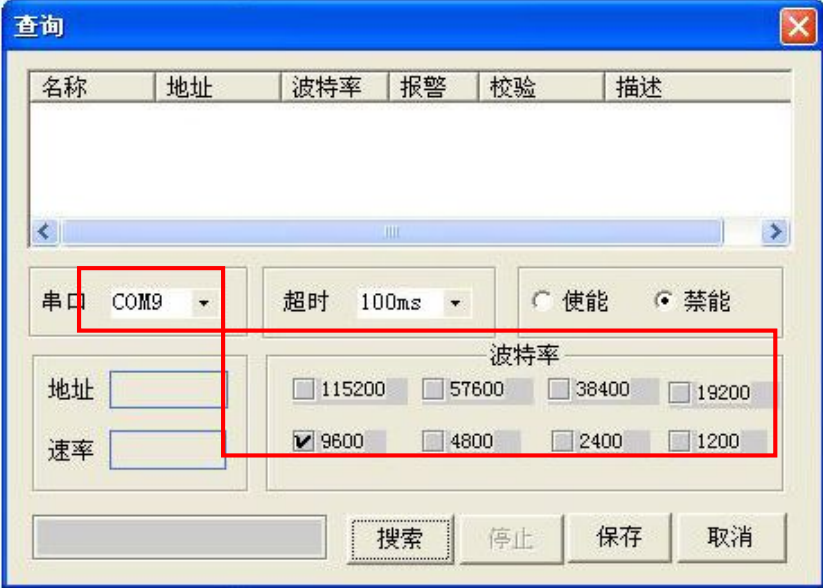

图六

找到模块后,会在"查询"窗口空白处显示,找到需要的模块后,点击"停止", 如下图:

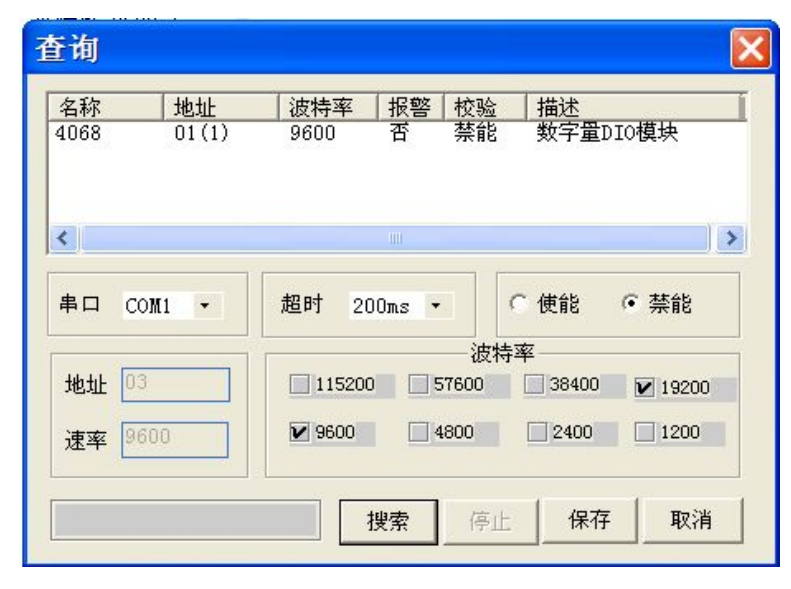

图七

 $\mathbf{u} \times$ 

3) 在上图点击"取消",然后点击"工具软件"界面左边栏搜索到的模块,

搜索模块 日 回 上位计算机

└└ <mark>®</mark> 4068 ( 地址:01 波特率:9600 )

进入测试/配置界面,如下图所示:

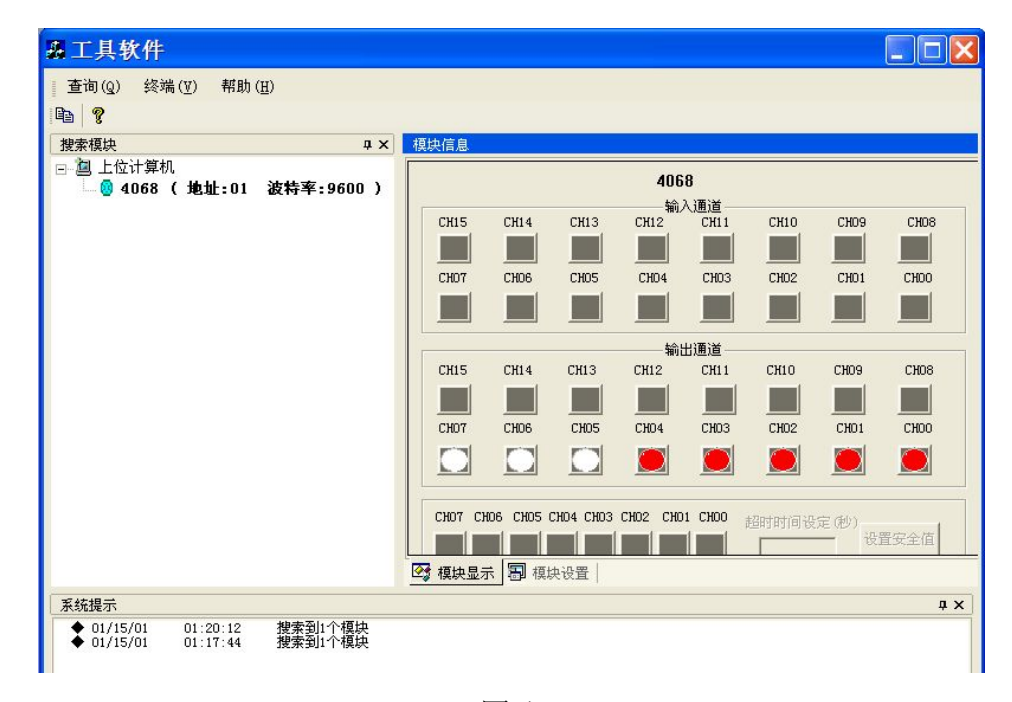

图八

在此配置界面可以观察并设置模块输出状态。

4)终端

点击工具栏的"终端"下拉菜单中的"单步命令行",弹出一个单步命令行

对话框,如下图所示,用于测试命令。

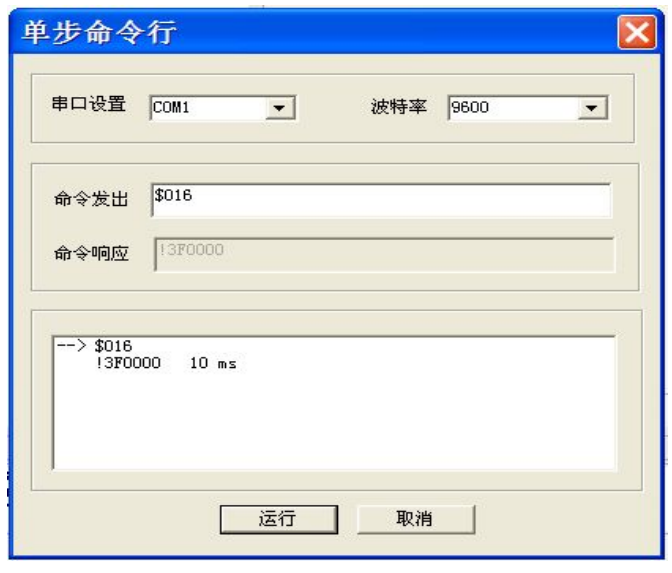

图九

本选择允许在RS-485总线上直接发送和接收命令。键入命令后,点击"运行" 或者直接按 ENTER 键,命令的回答显示在下方空白区内。如果再发送相同命 令,再次按 ENTER 键即可。

## 3、模块配置

模块的电路板上有个跳线 JP1, 把其跳到 init 档, 重新上电, 此时进入模块的初 始化状态,可以配置模块的地址、波特率、数据格式和校验和等参数,将需要的 选项进行修改,最后点击"系统设置",即设置成功。

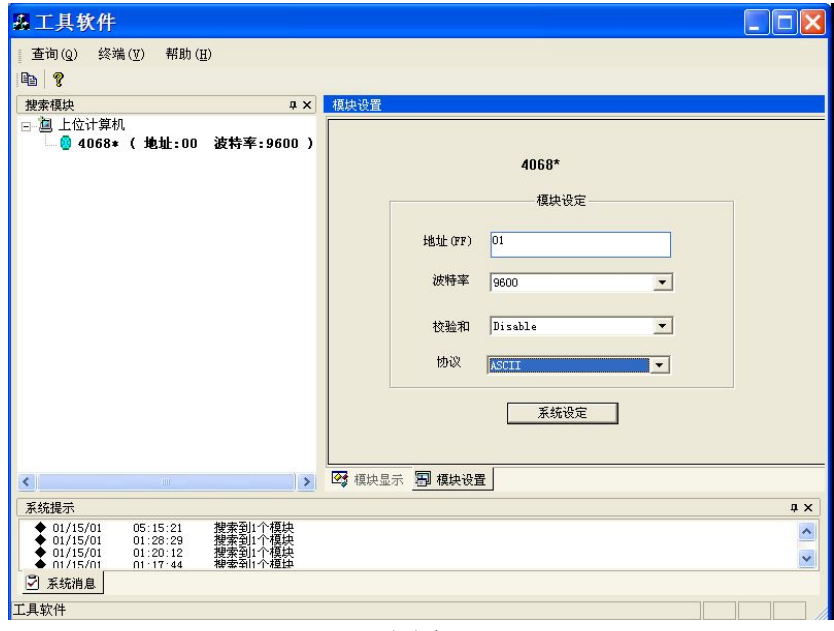

图十

设置完成后,将 JP1 跳到 normal 端,将模块重新上电,进入正常工作状态。

※设定波特率和校验和应注意:在同一485总线上的所有模块和主计算机的 波特率和校验和必须相同!

# 附录 **A**:**COM4068** 常用 **ASCII** 命令汇总表

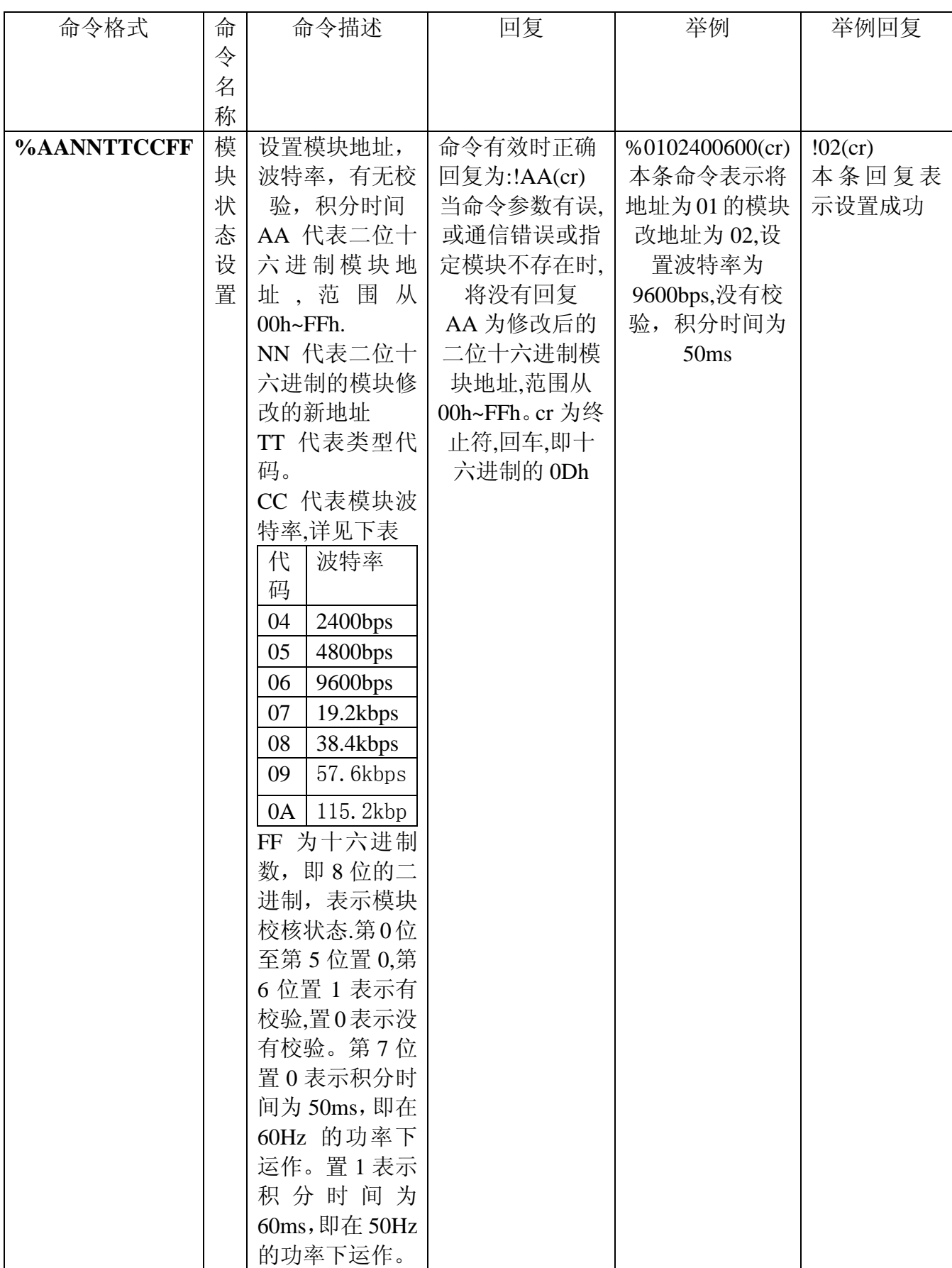

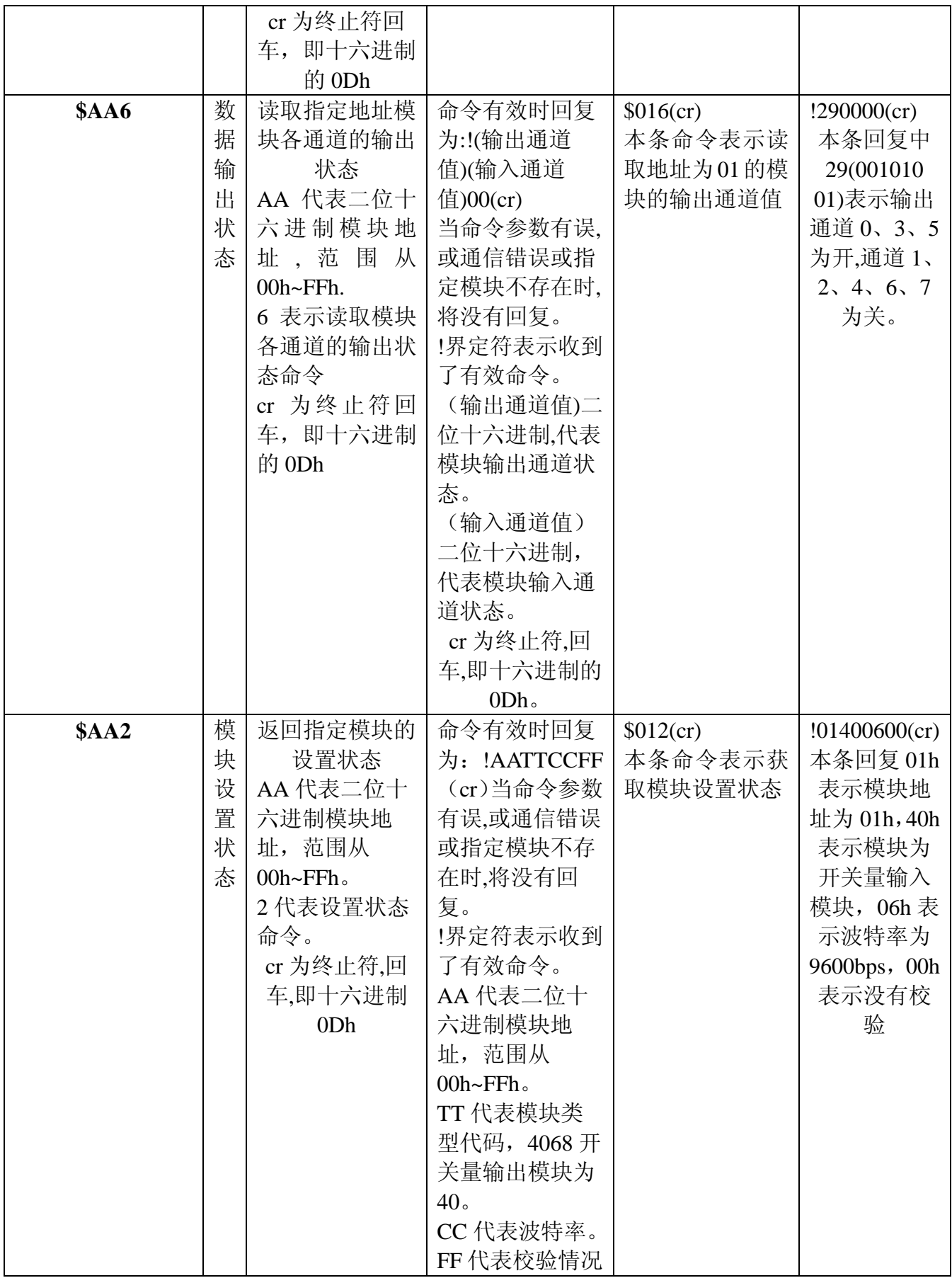

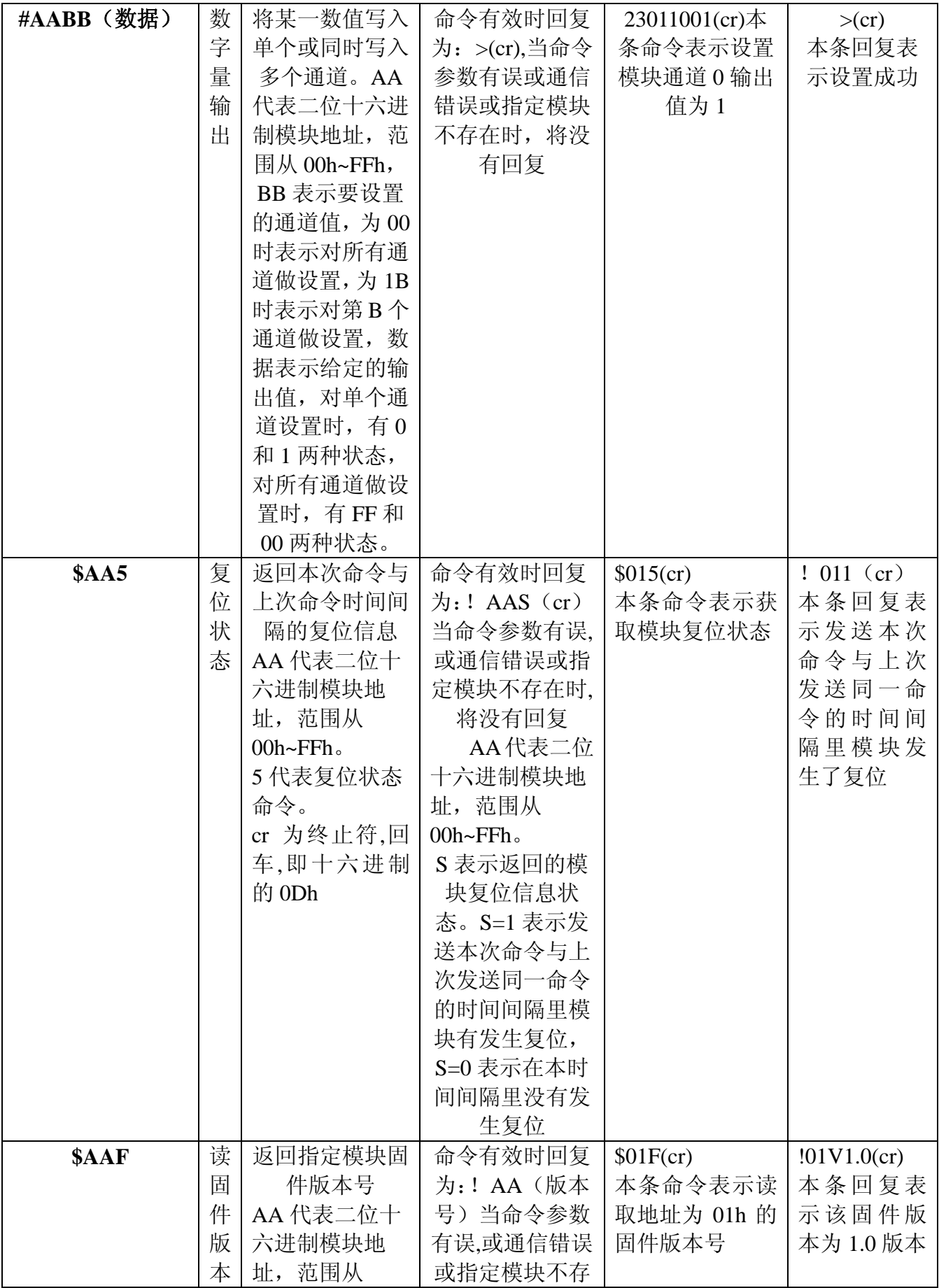

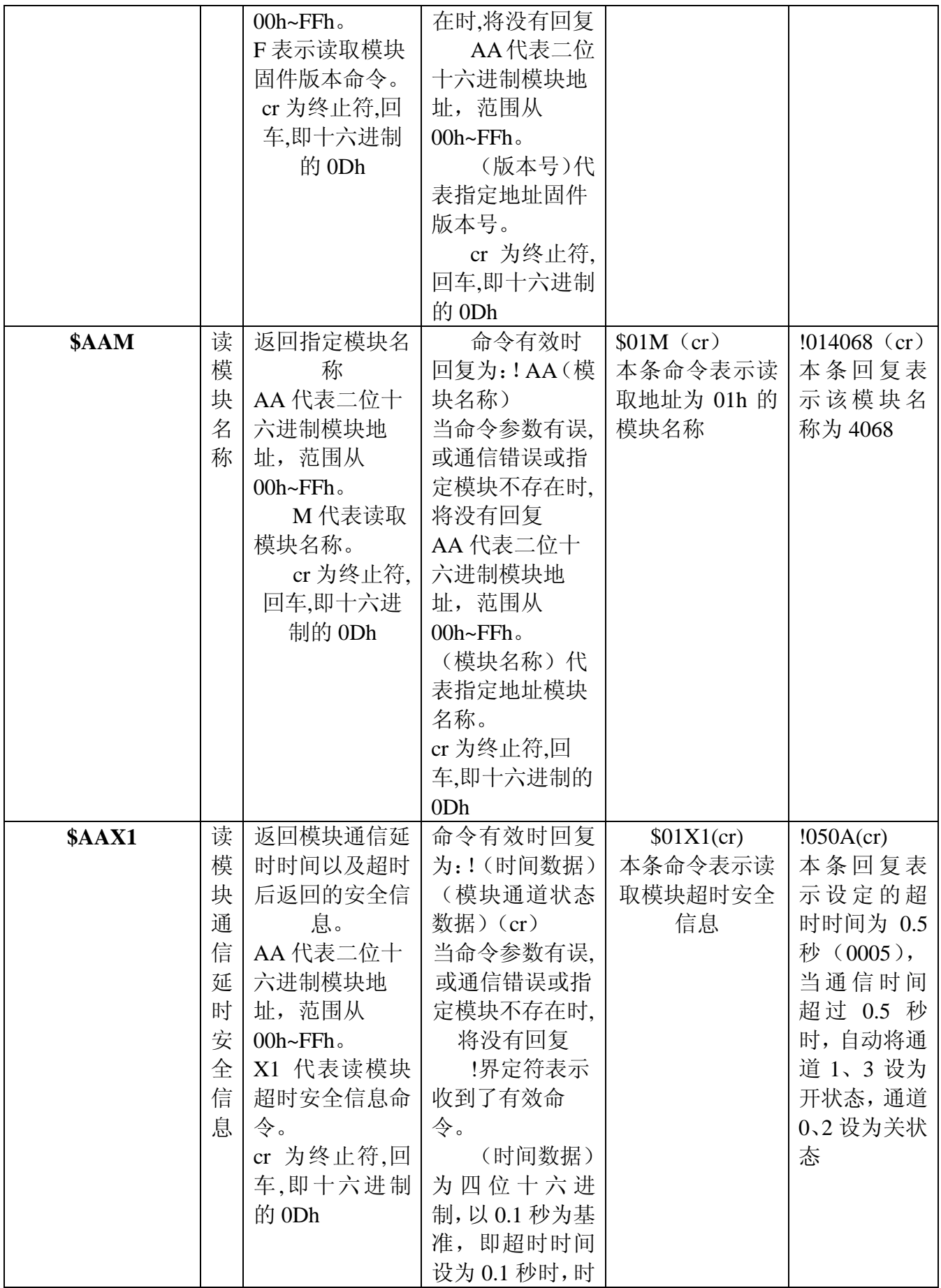

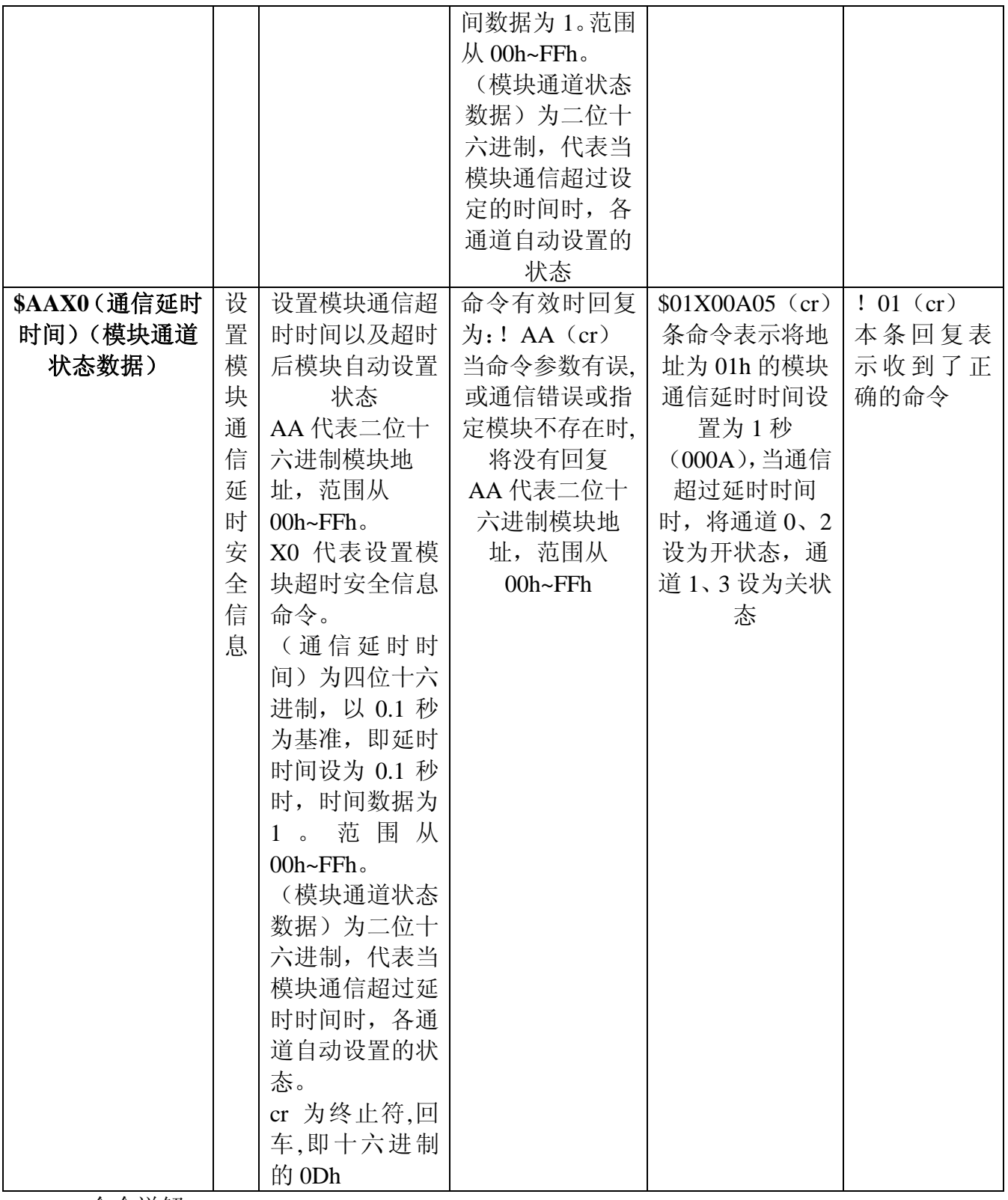

命令详解

**%AANNTTCCFF**

名称:模块状态设置

描述:设置地址,波特率,有无校验

格式: %AANNTTCCFF (cr)

%为界定符。

AA 代表二位十六进制模块地址,范围从 00h~FFh.。

NN 代表二位十六进制的模块修改的新地址。

TT 为二位十六进制模块类型代码,开关量输入模块为 40。 CC 代表模块波特率,详见下表

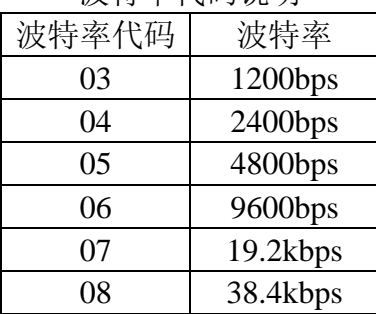

#### 波特率代码说明

FF 为十六进制数,即 8 位的二进制,表示模块校核状态.第 0 位至第 5 位及 第 7 位置 0,第 6 位置 1 表示有校验,置 0 表示没有校验。本模块采取无校验方式。

cr 为终止符,回车,即十六进制的 0Dh。

命令回复:

命令有效时正确回复为: !AA(cr)

当命令参数有误,或通信错误或指定模块不存在时,将没有回复。

!界定符表示收到了有效命令。

AA 为修改后的二位十六进制模块地址,范围从 00h~FFh。

cr 为终止符,回车,即十六进制的 0Dh。

例:

命令: %0102400600(cr)

回复: !02(cr)

本条命令表示将地址为 01 的模块改地址为 02,设置波特率为 9600bps,没有校验。 本条回复表示设置成功。

#### **#AABB**(数据)

名称:数字量输出

描述:将某一数值写入单个或同时写入多个通道

格式: #AABB(数据)(cr)

#为界定符即 23。

AA 代表二位十六进制模块地址,范围从 00h~FFh。

BB 代表写入的是单个通道还是多个通道。当写入为单个通道时,BB 同时代 表写入的为哪个通道。

当写入多个通道时,BB 置 00。

当写入单个通道, 第一个 B 置 1, 第二个 B 代表写入的是第几个通道, 范围 从 0~7, 代表第 0 通道至第 7 通道。

(数据)代表十六进制的数据输入值。

当写入单个通道时,第一个十六进制数常置 0,第二个置 0 置 1 都可,置 0 为关, 置 1 为开。

当写入多个通道时,二位十六进制数据代表的是通道值。

如(数据)写入为 05h,即二进制的 0000 0101,代表 0 通道和 2 通道为开,

其余通道为关。

由于 COM4060 为四个继电器输出,故(数据)范围为从 00h~0fh。 命令回复:

命令有效时回复为: >(cr)

当命令参数有误,或通信错误或指定模块不存在时,将没有回复。

>界定符表示收到了有效命令。

cr 为终止符,回车,即十六进制的 0Dh。

例:

命令: #010003(cr)

 $\Box$ 复: >(cr)

本条命令表示对地址为 01 的模块多个通道进行写入,(03h:0000 0011)0 通道 和 1 通道为开,其余通道为关。

本条回复表示收到了正确的命令。

命令: #011301  $(cr)$ 

 $\Box$ 复: >(cr)

本条命令表示对地址 01 的模块进行单通道写入,写入通道为 3 通道,即 3 通道 为开,其余通道为关。

本条回复表示收到了正确的命令。

### **\$AA6**

名称:数据输出状态

描述: 读取指定地址模块各通道的输出状态

格式: \$AA6(cr)

\$为界定符。

AA 代表二位十六进制模块地址,范围从 00h~FFh。

6 代表数据输入状态命令。

cr 为终止符,回车,即十六进制的 0Dh。

命令回复:

命令有效时回复为: !(输出通道值)(输入通道值)00(cr)

当命令参数有误,或通信错误或指定模块不存在时,将没有回复。

!界定符表示收到了有效命令。

(输出通道值)二位十六进制,代表模块输出通道状态。

(输入通道值)二位十六进制,代表模块输出通道状态。

AA 代表模块地址,范围从 00h~FFh.。

cr 为终止符,回车,即十六进制的 0Dh。

例:

命令: \$016(cr)

回复: !0D0200(cr)

本条命令表示读取地址为 01 的模块的输出通道值。

本条回复中 0D(0000 1101)表示输出通道 0、2、3 为开,其他通道为关。02 (0000 0010)表示输入通道 1 为开,通道 0、2~7 为关。

#### **\$AA2**

名称: 模块设置状态。

描述: 返回指定模块的设置状态。

格式: \$AA2(cr)

\$为界定符。

AA 代表二位十六进制模块地址,范围从 00h~FFh。

2 代表设置状态命令。

cr 为终止符,回车,即十六进制的 0Dh。

命令回复:

命令有效时回复为: ! AATTCCFF (cr)

当命令参数有误,或通信错误或指定模块不存在时,将没有回复。

!界定符表示收到了有效命令。

AA 代表二位十六进制模块地址,范围从 00h~FFh。

TT 代表模块类型代码,4052 开关量输入模块为 40。

CC 代表波特率。

FF 代表模块校验情况。(参考%AANNTTCCFF 命令)

cr 为终止符,回车,即十六进制的 0Dh。

**例**.

命令: \$012(cr)

回复: !01400600(cr)

本条命令表示获取模块设置状态。

本条回复 01h 表示模块地址为 01h, 40h 表示模块为开关量输入模块, 06h 表示 波特率为 9600bps, 00h 表示没有校验。

### **\$AA5**

名称:复位状态

描述:返回本次命令与上次命令时间间隔的复位信息

格式: \$AA5(cr)

\$为界定符。

AA 代表二位十六进制模块地址,范围从 00h~FFh。

5 代表复位状态命令。

cr 为终止符,回车,即十六进制的 0Dh。

命令回复:

命令有效时回复为: !AAS(cr)

当命令参数有误,或通信错误或指定模块不存在时,将没有回复。

!界定符表示收到了有效命令。

AA 代表二位十六进制模块地址,范围从 00h~FFh。

S 表示返回的模块复位信息状态。S=1 表示发送本次命令与上次发送同一命 令的时间间隔里模块有发生复位,S=0 表示在本时间间隔里没有发生复位。

cr 为终止符,回车,即十六进制的 0Dh。

例:

命令: \$015(cr)

回复:!011(cr)

本条命令表示获取模块复位状态。

本条回复表示发送本次命令与上次发送同一命令的时间间隔里模块发生了复位。

**\$AAF**

名称: 读固件版本

描述:返回指定模块固件版本号

格式: \$AAF(cr)

\$为界定符

AA 代表二位十六进制模块地址,范围从 00h~FFh。

F 表示读取模块固件版本命令。

cr 为终止符,回车,即十六进制的 0Dh。

命令回复:

命令有效时回复为: !AA(版本号)

当命令参数有误,或通信错误或指定模块不存在时,将没有回复。

!界定符表示收到了有效命令。

AA 代表二位十六进制模块地址,范围从 00h~FFh。

(版本号)代表指定地址固件版本号。

cr 为终止符,回车,即十六进制的 0Dh。

**例**.

命令: \$01F(cr)

回复:!01V1.0(cr)

本条命令表示读取地址为 01h 的固件版本号。 本条回复表示该固件版本为 1.0 版本。

### **\$AAM**

- 名称: 读模块名称
- 描述:返回指定模块名称

格式: \$AAM(cr)

\$为界定符。

AA 代表二位十六进制模块地址,范围从 00h~FFh。

M 代表读取模块名称。

cr 为终止符,回车,即十六进制的 0Dh。

命令回复:

命令有效时回复为: !AA(模块名称)

当命令参数有误,或通信错误或指定模块不存在时,将没有回复。

!界定符表示收到了有效命令。

AA 代表二位十六进制模块地址,范围从 00h~FFh。

(模块名称)代表指定地址模块名称。

cr 为终止符,回车,即十六进制的 0Dh。

**你** 

命令:\$AAM(cr)

回复:!014068(cr)

本条命令表示读取地址为 01h 的模块名称。

本条回复表示该模块名称为 4068。

### **\$AAX1**

名称: 读模块超时安全信息

描述: 返回模块设定的超时时间以及超时后返回的安全信息。

格式:  $$AAX1$  (cr)

\$为界定符。

AA 代表二位十六进制模块地址,范围从 00h~FFh。

X1 代表读模块超时安全信息命令。

cr 为终止符,回车,即十六进制的 0Dh。

命令回复:

命令有效时回复为: !(时间数据)(模块通道状态数据)(cr)

当命令参数有误,或通信错误或指定模块不存在时,将没有回复。

!界定符表示收到了有效命令。

(时间数据)为四位十六进制,以 0.1 秒为基准,即超时时间设为 0.1 秒时, 时间数据为 1。范围从 00h~FFh。

(模块通道状态数据)为二位十六进制,代表当模块通信超过设定的时间时,各 通道自动设置的状态。

例:

命令:\$01X1(cr)

回复:!050A(cr)

本条命令表示读取模块超时安全信息。

本条回复表示设定的超时时间为 0.5 秒(0005),当通信时间超过 0.5 秒时,自动 将通道 1、3 设为开状态, 通道 0、2 设为关状态。

#### **\$AAX0**(通信延时时间)(模块通道状态数据)

名称:设置模块通信延时安全信息

描述: 设置模块通信超时时间以及超时后模块自动设置状态

格式: \$AAX0(通信延时时间)(模块通道状态数据)(cr)

\$为界定符。

AA 代表二位十六进制模块地址,范围从 00h~FFh。

X0 代表设置模块超时安全信息命令。

(通信延时时间)为四位十六进制,以 0.1 秒为基准,即延时时间设为 0.1 秒时,时间数据为 1。范围从 00h~FFh。

(模块通道状态数据)为二位十六进制,代表当模块通信超过延时时间时,各通 道自动设置的状态。

cr 为终止符,回车,即十六进制的 0Dh。

命令回复:

命令有效时回复为: !AA(cr)

当命令参数有误,或通信错误或指定模块不存在时,将没有回复。

!界定符表示收到了有效命令。

AA 代表二位十六进制模块地址,范围从 00h~FFh。

例:

命令: \$01X00A05 (cr)

 $\Box$ 复:! 01 (cr)

本条命令表示将地址为 01h 的模块通信延时时间设置为 1 秒(000A),当通信超 过延时时间时,将通道 0、2 设为开状态,其他通道设为关状态。 本条回复表示收到了正确的命令。

## 附录**B**:**COM4068Modbus RTU**协议设置

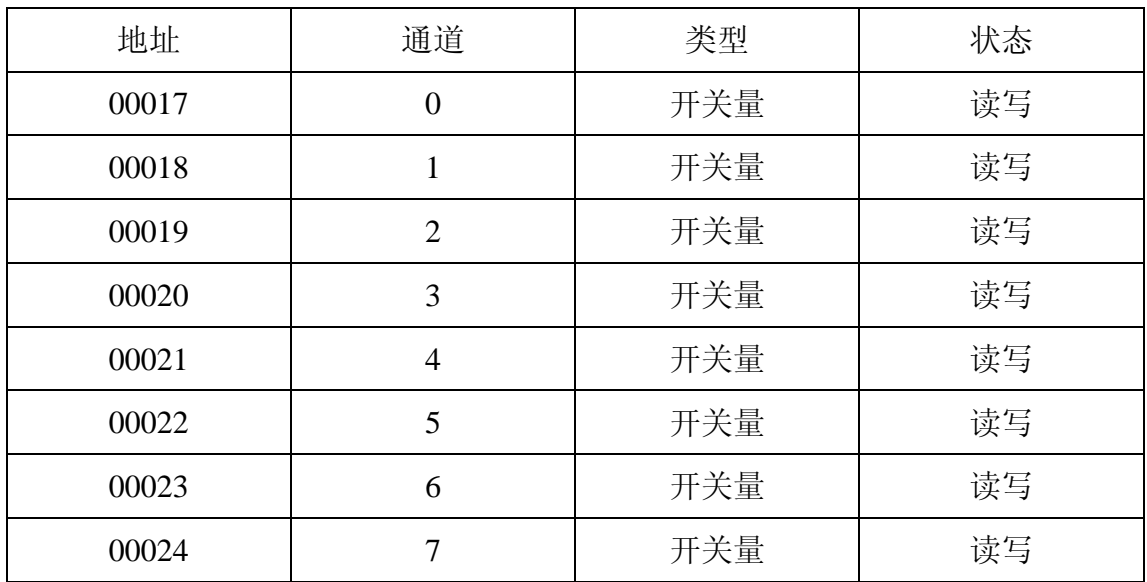

在模块设置成modbus协议格式后,模块的modbus地址对应表格如下:

## 附录 **C**:如何确认自己设备的 **Com** 口为第几口?

打开"我的电脑",右击后,单击"属性",在打开的"系统属性"界面,点击"硬 件"→"设备管理器",在"设备管理器"界面找"端口",点击其左边的"+", 出现计算机各个端口情况,就可以找到要的那个端口为第几端口了。

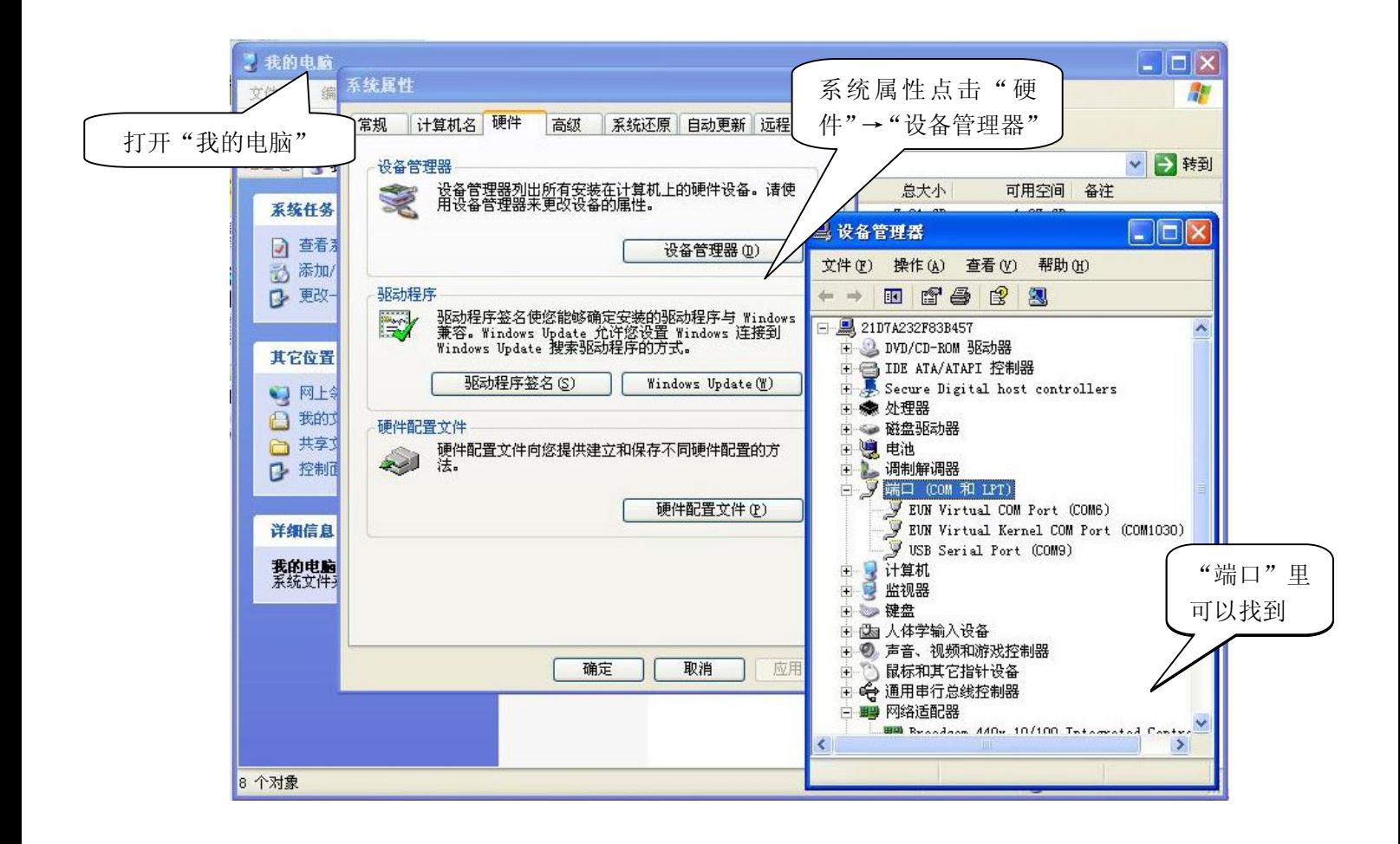